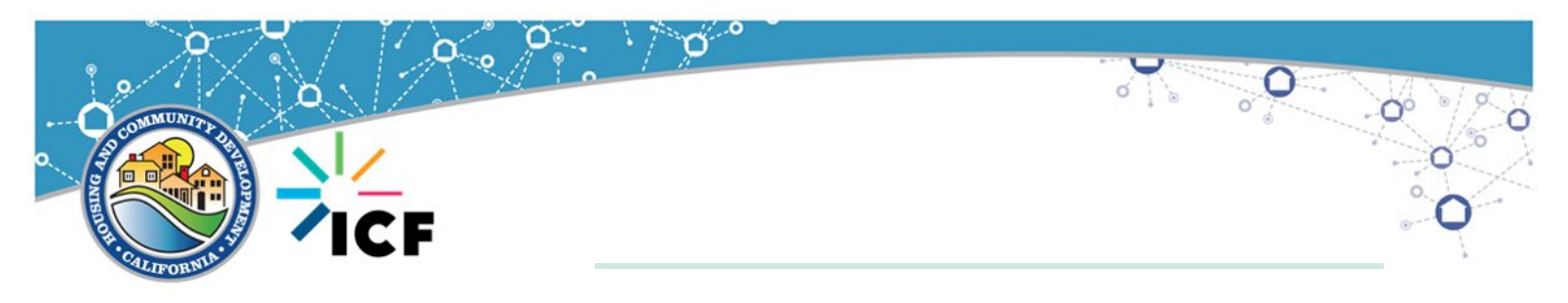

## **Understanding SAM.gov Requirements Tool 5-12**

CDBG funded projects are subject to HUD general requirements found at 24CFR Part 5, including the requirement to verify that entities procured with federal funds are not excluded from participation in Federally-assisted projects. Under 2 CFR Part 200: *Uniform Administrative Requirements, Cost Principles and Audit Requirements for Federal Funds*, the methods of complying an excluded party review has been established by the Office of Management and Budget (OMB) through 2 CFR Part 180, which details the process for using the Governmentwide System for Award Management Exclusions (SAM) to determine if entities have been either suspended or debarred.

The chart below is designed to assist anyone working with CDBG funds to determine if an entity will be required to fully register in SAM.gov, use SAM.gov to secure a Unique Entity Identifier (UEI), and be subject to an excluded party review, commonly termed a "debarment check" which is required prior to entering into a written contract or agreement.

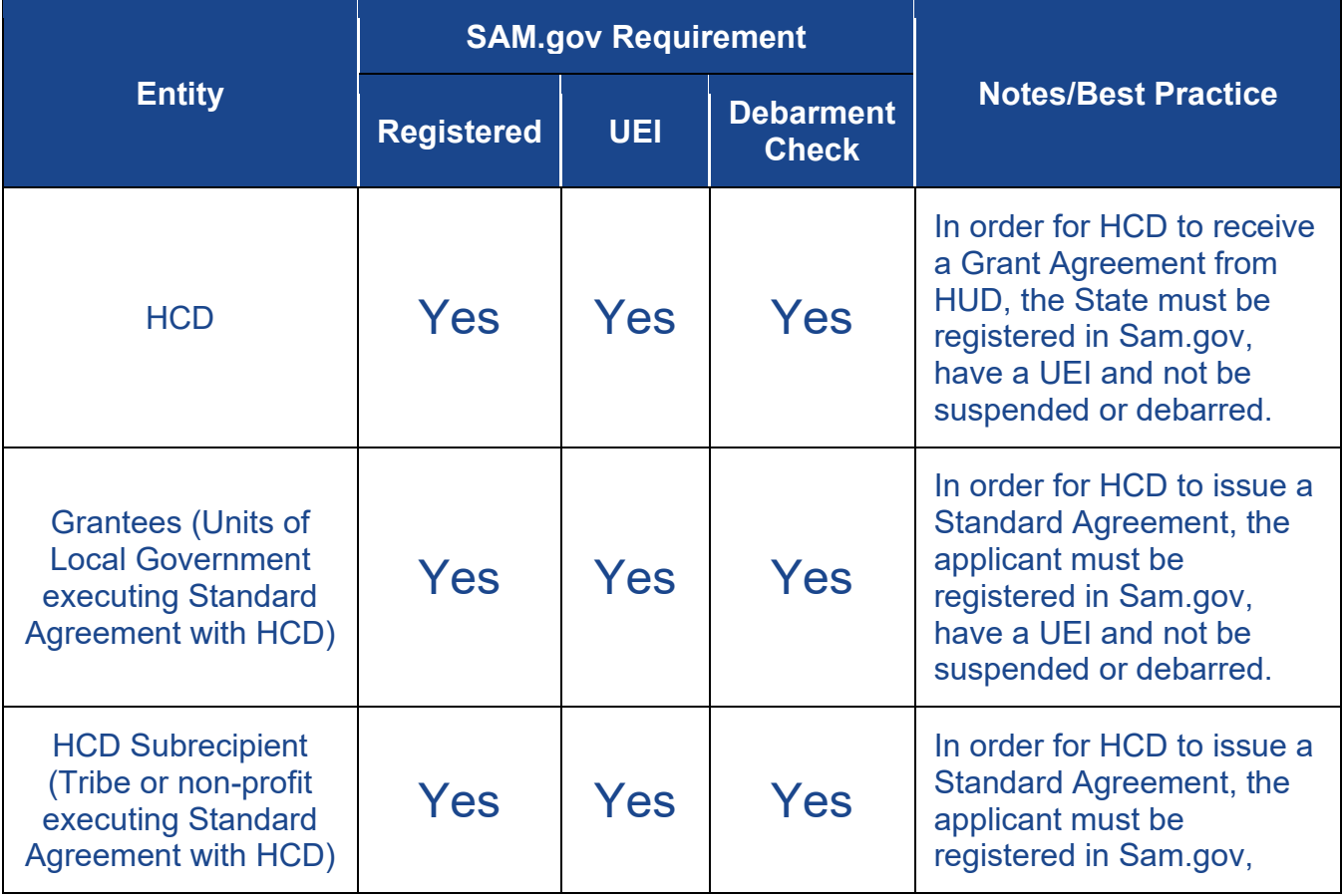

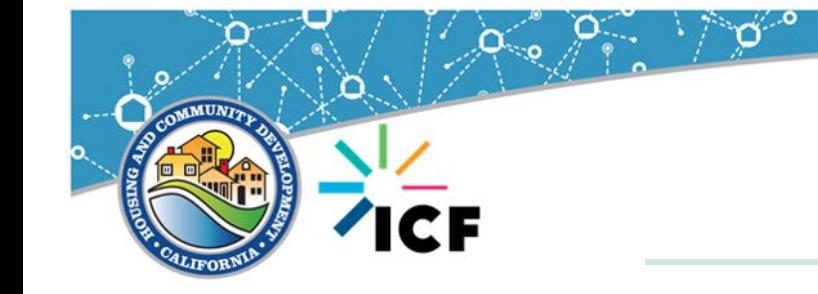

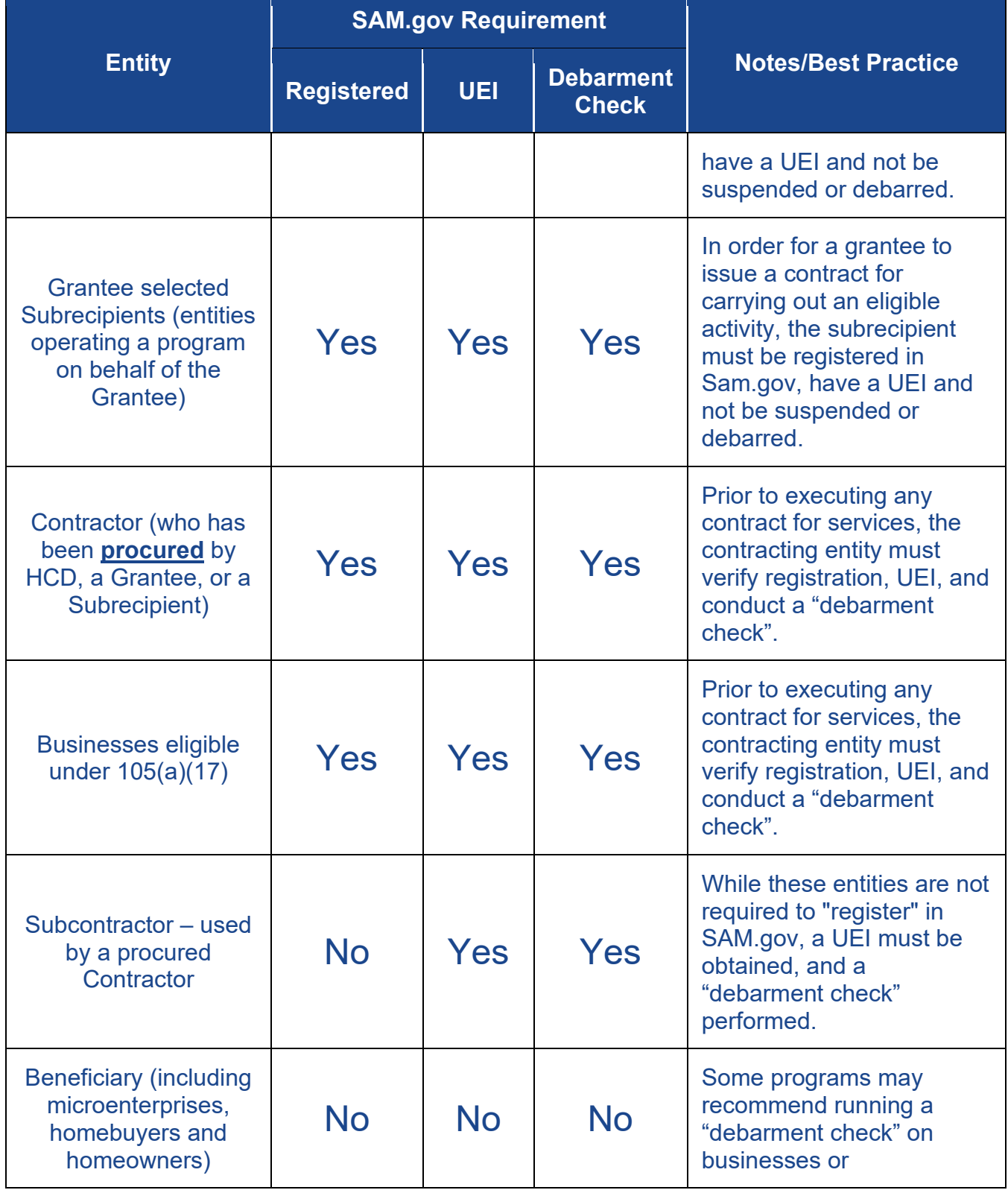

**POLO** 

 $\sigma^{'}$ 

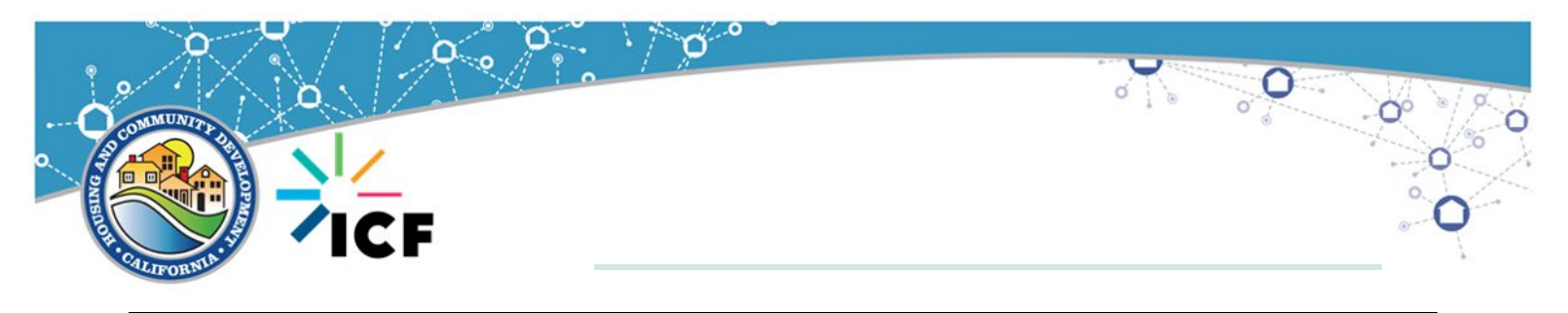

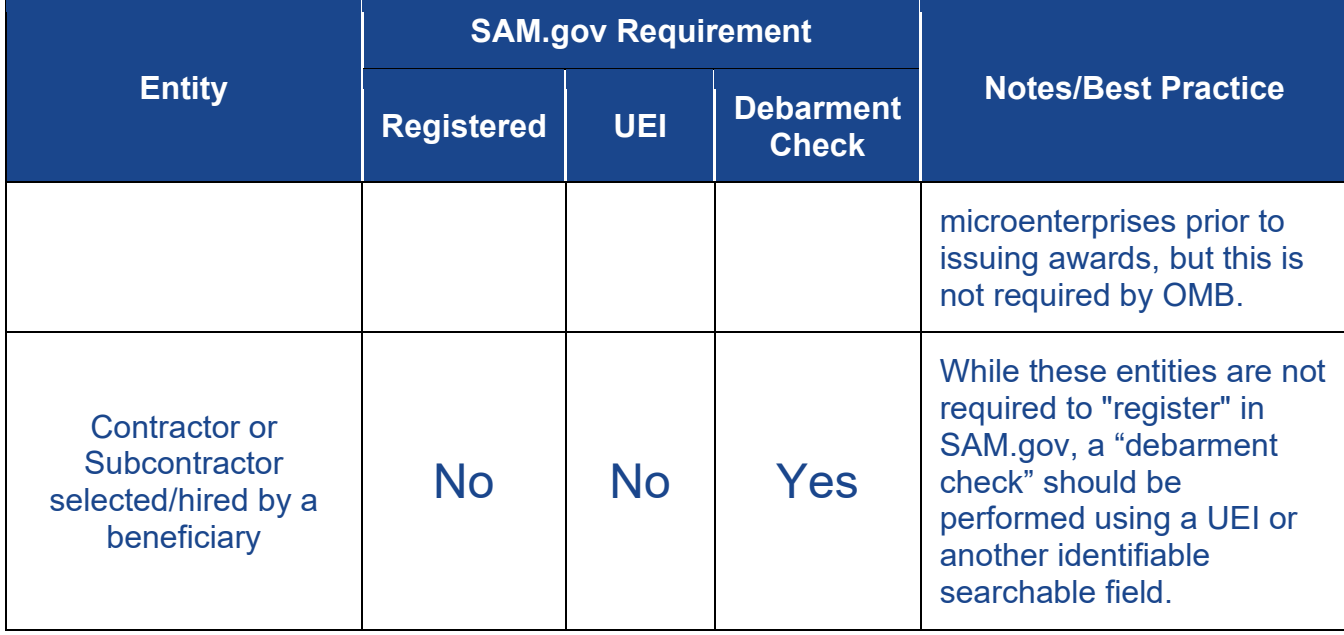

## **BASIC INSTRUCTIONS FOR DEBARMENT CHECKS**

Users are not required to be logged into SAM.gov to conduct an excluded party review (search for "exclusions" – also known as suspension or debarment). Below are the steps to conduct a "debarment check" without logging into the SAM.gov system.

- 1) Access the SAM.gov exclusion webpage:<https://sam.gov/content/exclusions>
- 2) If you have the Unique Entity ID for the entity, type the UEI in the search box.

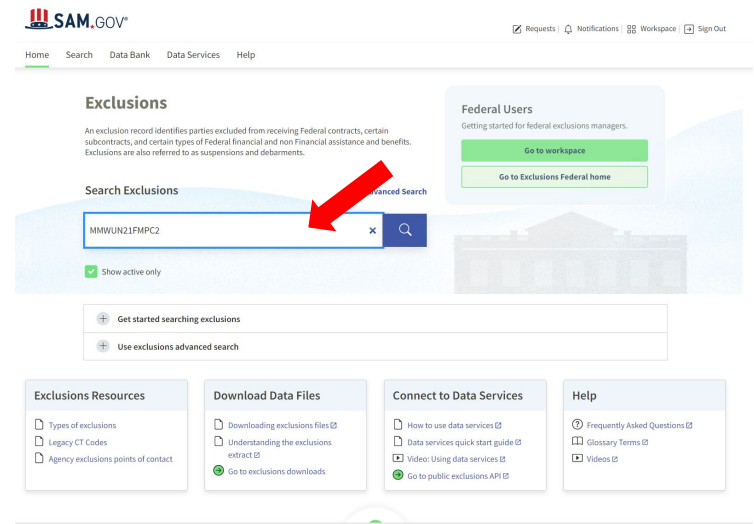

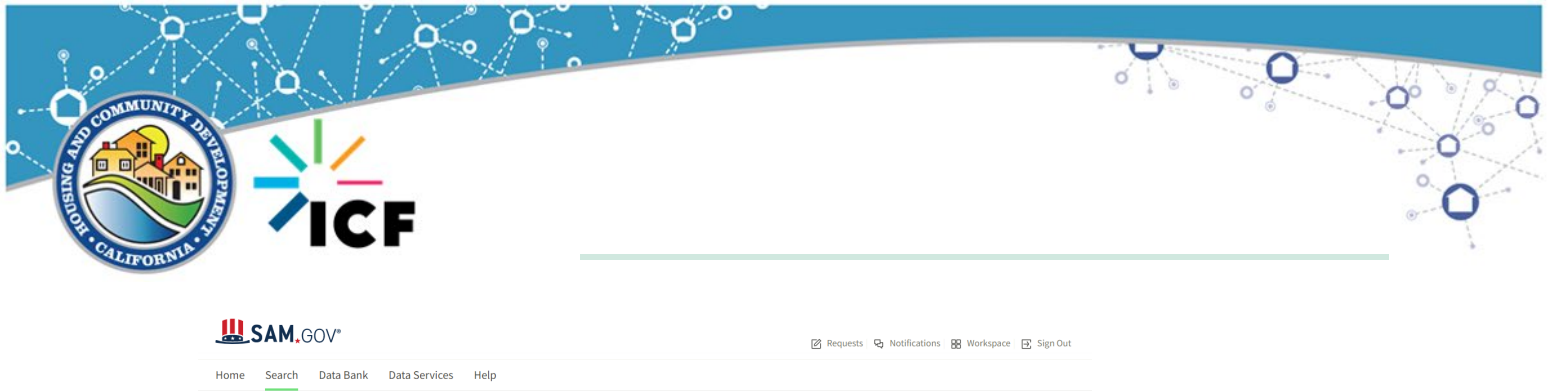

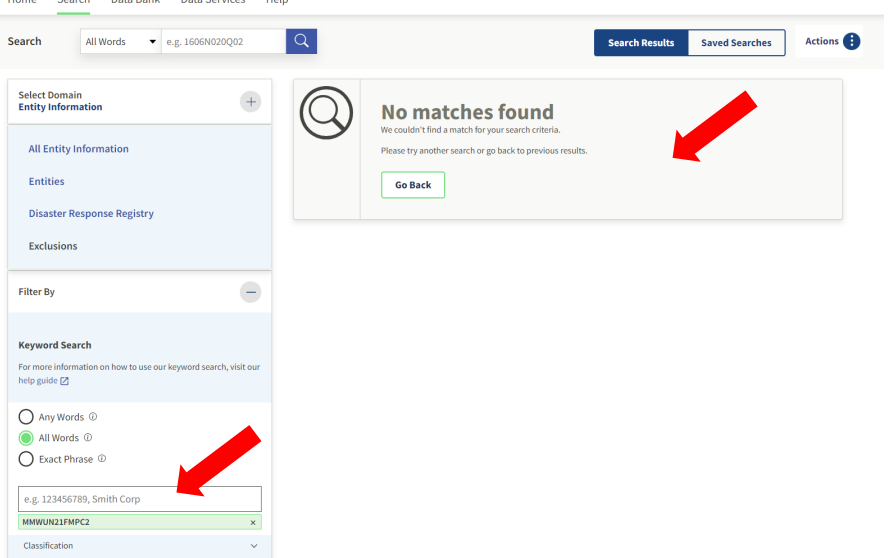

"No matches found" indicates that the entity is not excluded from participation.\

3) If you do not have the UEI, click on Advanced Search

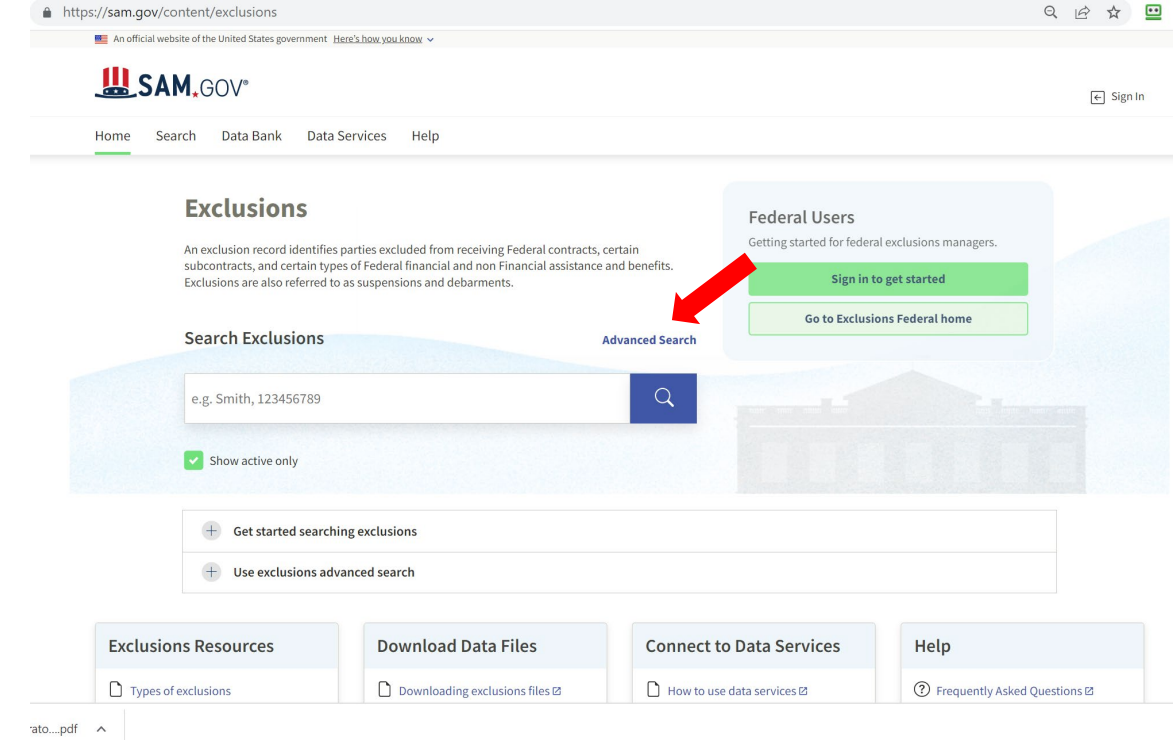

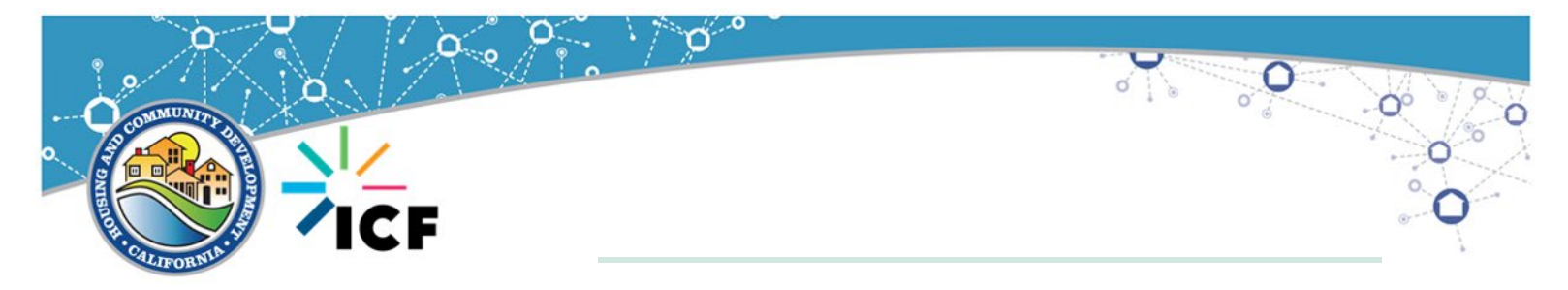

4) Choose All Words. Enter the entity name in the search box. For best results, do not type the entire entity name including commas, etc. (Example: "ABC Time Corporation" would be entered as "ABC")

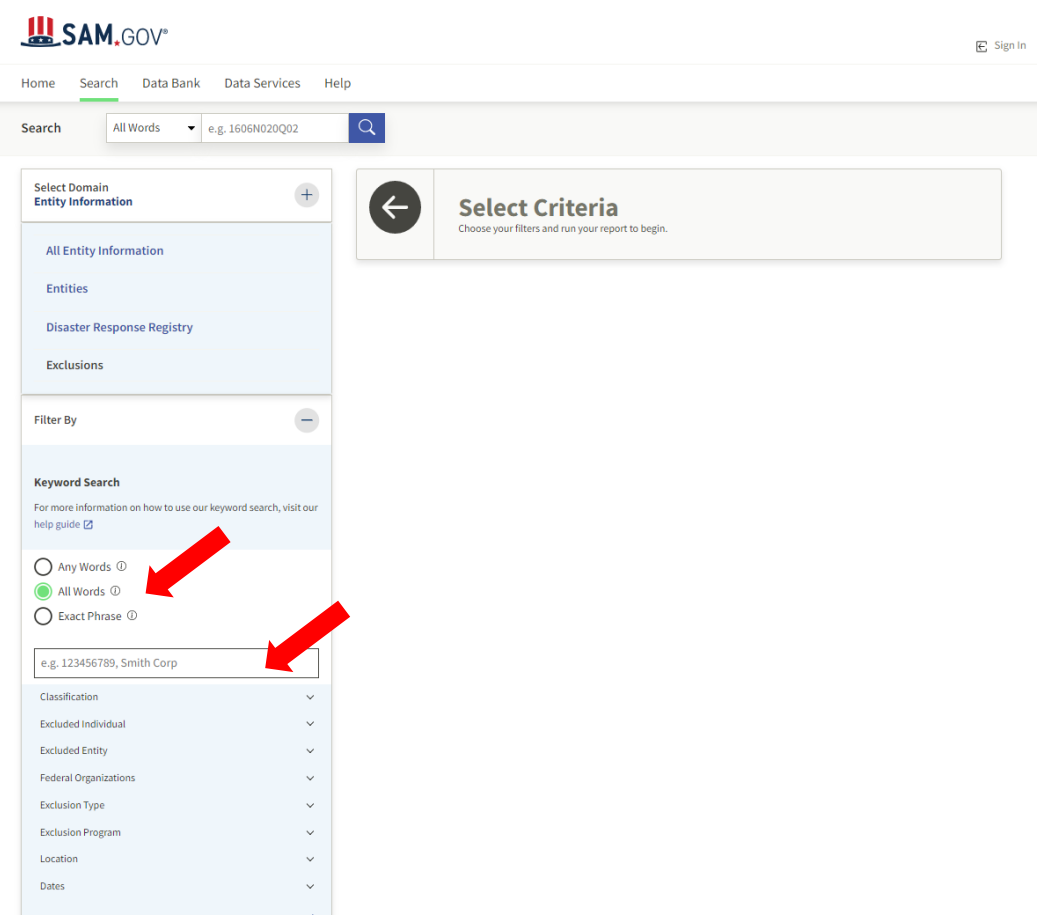

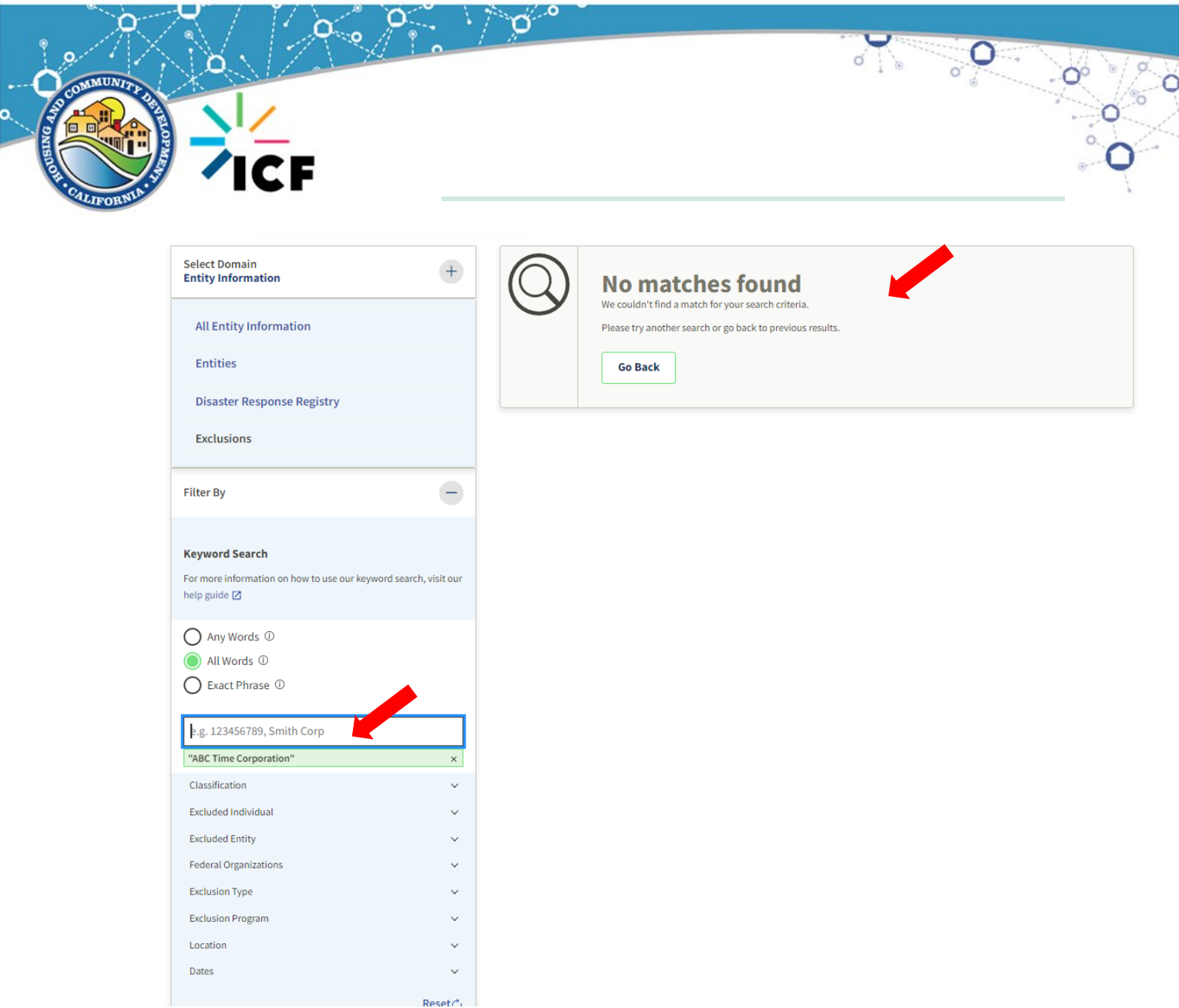

"No Matches Found" indicates there is no current exclusion for that entity. By typing in the full name as provided, the search appears to have yielded no exclusions for ABC Time Corporation.

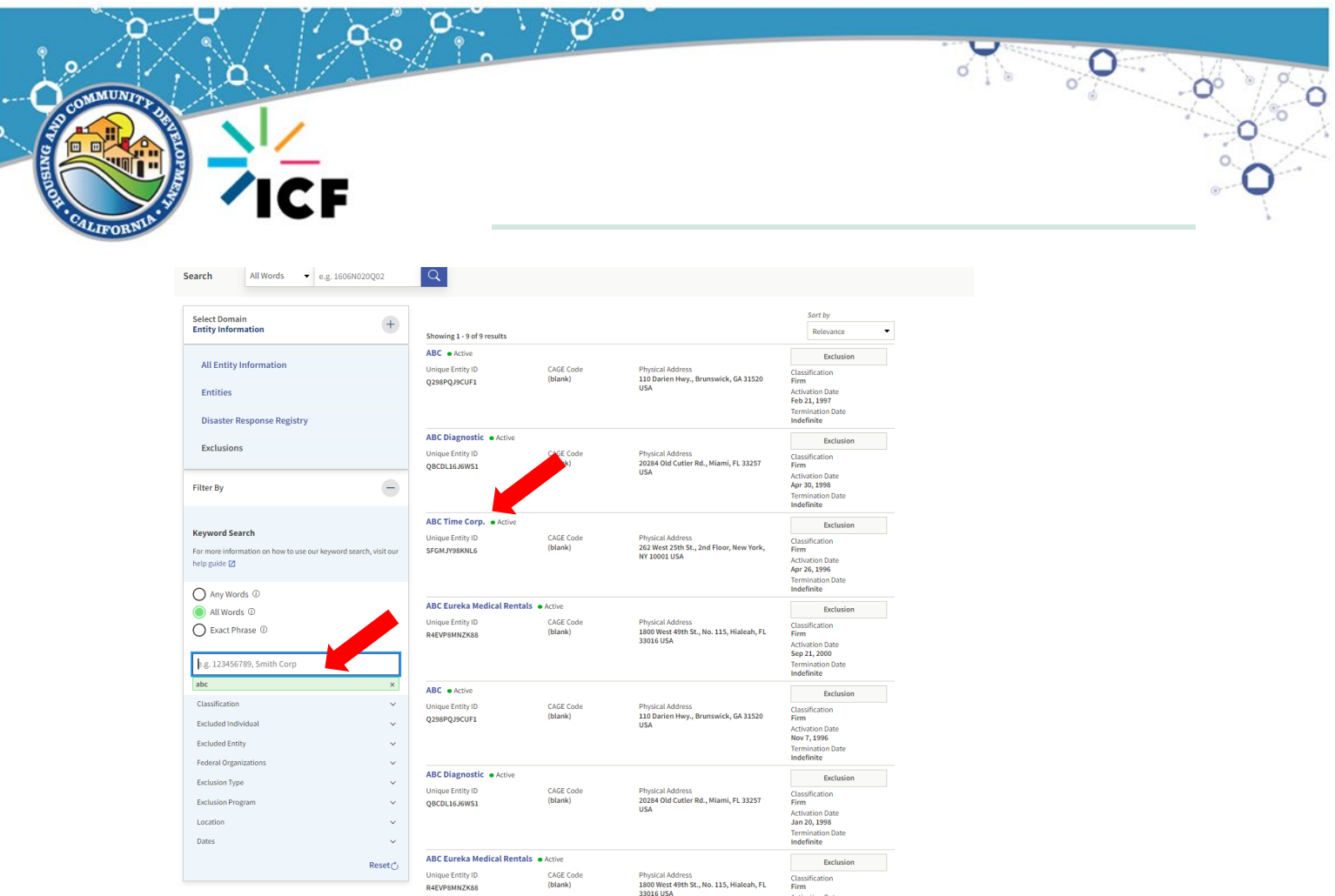

By typing in only a portion of the name and reviewing all results, it is evident that the company IS excluded from participation in a Federally-assisted project. NOTE: Comparison of company details such as address should be verified to ensure they are the same entity.

Activation Date<br>May 18, 2000

- 5) When a search yields an Exclusion for an entity, the Grantee may not enter a contract or written agreement with that entity.
- 6) When a search yields the "No matching records", Grantees should print a hard copy or an electronic screenshot that clearly shows the search parameters used and "No matching records" to be maintained for HCD monitoring.
- 7) Grantees must ensure that **a clause is included in ALL CDBG contracts and written agreements that an excluded party review will be conducted, and the contractor is not knowingly excluded.** This is particularly important with "no matches found" results, but also applies to all contracts and written agreements.
- 8) Grantees must do "debarment check" prior to contract execution even if the entity has not received a UEI yet.
- 9) Grantees may not disburse funds to an entity until the UEI is obtained, when applicable. See above chart.